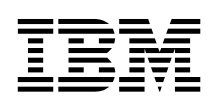

ARTIC960 4-Port Selectable PMC Guide to Operations

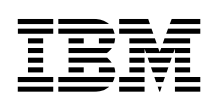

ARTIC960 4-Port Selectable PMC Guide to Operations

#### **Important**

Before using this information and the product it supports, be sure to read all the information in Appendix A, "Notices."

Before installing or removing a card, be sure to study the Connect/Disconnect sequence diagram for cables in "Safety Information" on page A-3.

#### **First Edition (October 1997)**

Order publications through your IBM representative or the IBM branch office serving your locality. Publications are not stocked at the address given below.

A form for readers' comments appears at the back of this publication. If the form has been removed, address your comments to:

International Business Machines Corporation Information Development Department 27X 1798 N.W. Spanish River Blvd Boca Raton, FL 33431 U.S.A.

When you send information to IBM, you grant IBM a nonexclusive right to use or distribute the information in any way it believes appropriate without incurring any obligation to you.

#### **Copyright International Business Machines Corporation 1997. All rights reserved.**

Note to U.S. Government Users — Documentation related to restricted rights — Use, duplication or disclosure is subject to restrictions set forth in GSA ADP Schedule Contract with IBM Corp.

International Business Machines Corporation **Armonic Armonic**, New York, 10504

#### **Statement of Limited Warranty**

The warranties provided by IBM in this Statement of Limited Warranty apply only to Machines you originally purchase for your use, and not for resale, from IBM or your reseller. The term "Machine" means an IBM machine, its features, conversions, upgrades, elements, or accessories, or any combination of them. Machines are subject to these terms only if purchased in the United States or Puerto Rico, or Canada, and located in the country of purchase. If you have any questions, contact IBM or your reseller.

#### **Machine:** ARTIC960 4-Port Selectable PMC

**Warranty Period\*:** This feature assumes the Warranty period of the IBM host in which it is installed. For all other conditions, the Warranty period is three years.

\*Contact your place of purchase for warranty service information.

#### **Production Status**

Each Machine is manufactured from new parts, or new and used parts. In some cases, the Machine may not be new and may have been previously installed. Regardless of the Machine's production status, IBM's warranty terms apply.

#### **The IBM Warranty for Machines**

IBM warrants that each Machine 1) is free from defects in materials and workmanship and 2) conforms to IBM's Official Published Specifications. The warranty period for a Machine is a specified, fixed period commencing on its Date of Installation. The date on your receipt is the Date of Installation, unless IBM or your reseller informs you otherwise.

During the warranty period IBM or your reseller, if authorized by IBM, will provide warranty service under the type of service designated for the Machine and will manage and install engineering changes that apply to the Machine.

For IBM or your reseller to provide warranty service for a feature, conversion, or upgrade, IBM or your reseller may require that the Machine on which it is installed be 1) for certain Machines, the designated, serial-numbered Machine and 2) at an engineering-change level compatible with the feature, conversion, or upgrade. Many of these transactions involve the removal of parts and their return to IBM. You represent that all removed parts are genuine and unaltered. A part that replaces a removed part will assume the warranty service status of the replaced part.

If a Machine does not function as warranted during the warranty period, IBM or your reseller will repair it or replace it with one that is at least functionally equivalent, without charge. The replacement may not be new, but will be in good working order. If IBM or your reseller is unable to repair or replace the Machine, you may return it to your place of purchase and your money will be refunded.

If you transfer a Machine to another user, warranty service is available to that user for the remainder of the warranty period. You should give your proof of purchase and this Statement to that user. However, for Machines that have a life-time warranty, this warranty is not transferable.

#### **Warranty Service**

To obtain warranty service for the Machine, you should contact your reseller or call IBM. In the United States, call IBM at **1-800-IBM-SERV (426-7378)**. In Canada, call IBM at **1-800-465-6666**. You may be required to present proof of purchase.

IBM or your reseller will provide certain types of repair and exchange service, either at your location or at IBM's or your reseller's service center, to restore a Machine to good working order.

When a type of service involves the exchange of a Machine or part, the item IBM or your reseller replaces becomes its property and the replacement becomes yours. You represent that all removed items are genuine and unaltered. The replacement may not be new, but will be in good working order and at least functionally equivalent to the item replaced. The replacement assumes the warranty service status of the replaced item. Before IBM or your reseller exchanges a Machine or part, you agree to remove all features, parts, options, alterations, and attachments not under warranty service. You also agree to ensure that the Machine is free of any legal obligations or restrictions that prevent its exchange.

You agree to:

- 1. Obtain authorization from the owner to have IBM or your reseller service a Machine that you do not own; and
- 2. Where applicable, before service is provided
	- a. Follow the problem determination, problem analysis, and service request procedures that IBM or your reseller provide,
	- b. Secure all programs, data, and funds contained in a Machine, and
	- c. Inform IBM or your reseller of changes in a Machine's location.

IBM is responsible for loss of, or damage to, your Machine while it is 1) in IBM's possession or 2) in transit in those cases where IBM is responsible for the transportation charges.

#### **Extent of Warranty**

IBM does not warrant uninterrupted or error-free operation of a Machine.

The warranties may be voided by misuse, accident, modification, unsuitable physical or operating environment, improper maintenance by you, removal or alteration of Machine or parts identification labels, or failure caused by a product for which IBM is not responsible.

THESE WARRANTIES REPLACE ALL OTHER WARRANTIES OR CONDITIONS, EXPRESS OR IMPLIED, INCLUDING, BUT NOT LIMITED TO, THE IMPLIED WARRANTIES OR CONDITIONS OF MERCHANTABILITY AND FITNESS FOR A PARTICULAR PURPOSE.

THESE WARRANTIES GIVE YOU SPECIFIC LEGAL RIGHTS AND YOU MAY ALSO HAVE OTHER RIGHTS WHICH VARY FROM JURISDICTION TO JURISDICTION. SOME JURISDICTIONS DO NOT ALLOW THE EXCLUSION OR LIMITATION OF EXPRESS OR IMPLIED WARRANTIES, SO THE ABOVE EXCLUSION OR LIMITATION MAY NOT APPLY TO YOU. IN THAT EVENT SUCH WARRANTIES ARE LIMITED IN DURATION TO THE WARRANTY PERIOD. NO WARRANTIES APPLY AFTER THAT PERIOD.

#### **Limitation of Liability**

Circumstances may arise where, because of a default on IBM's part or other liability, you are entitled to recover damages from IBM. In each such instance, regardless of the basis on which you are entitled to claim damages from IBM (including fundamental breach, negligence, misrepresentation, or other contract or tort claim), IBM is liable only for:

- 1. Damages for bodily injury (including death) and damage to real property and tangible personal property; and
- 2. The amount of any other actual direct damages or loss, up to the greater of U.S. \$100,000 or the charges (if recurring, 12 months' charges apply) for the Machine that is the subject of the claim.

UNDER NO CIRCUMSTANCES IS IBM LIABLE FOR ANY OF THE FOLLOWING: 1) THIRD-PARTY CLAIMS AGAINST YOU FOR LOSSES OR DAMAGES (OTHER THAN THOSE UNDER THE FIRST ITEM LISTED ABOVE); 2) LOSS OF, OR DAMAGE TO, YOUR RECORDS OR DATA; OR 3) SPECIAL, INCIDENTAL, OR INDIRECT DAMAGES OR FOR ANY ECONOMIC CONSEQUENTIAL DAMAGES (INCLUDING LOST PROFITS OR SAVINGS), EVEN IF IBM OR YOUR RESELLER IS INFORMED OF THEIR POSSIBILITY. SOME JURISDICTIONS DO NOT ALLOW THE EXCLUSION OR LIMITATION OF INCIDENTAL OR CONSEQUENTIAL DAMAGES, SO THE ABOVE EXCLUSION OR LIMITATION MAY NOT APPLY TO YOU.

# **Contents**

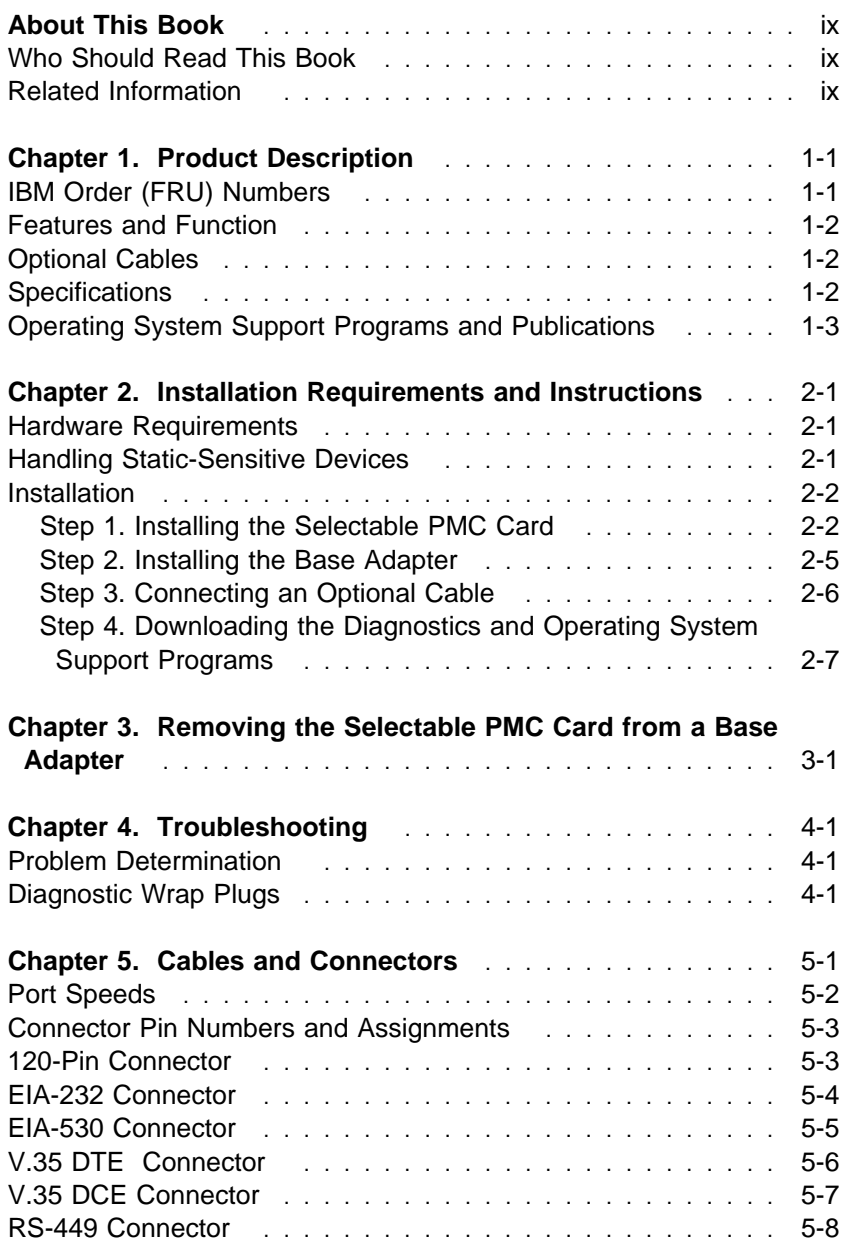

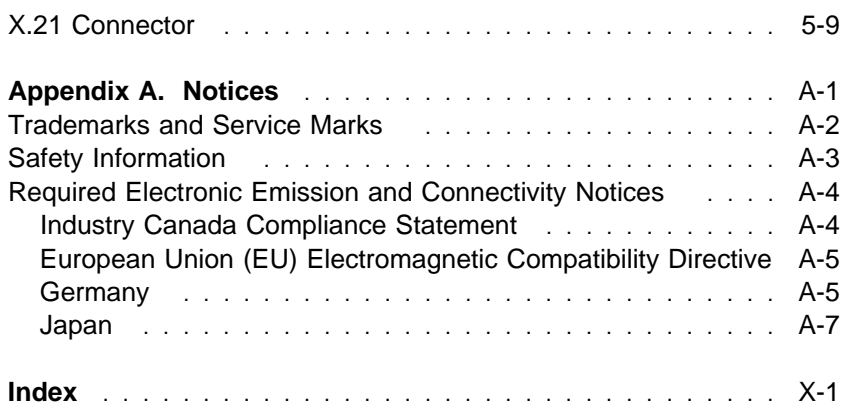

# **About This Book**

This book describes the ARTIC960 4-Port Selectable PMC (hereafter referred to as the **selectable PMC card**) and provides step-by-step installation instructions. When you have finished reading this book, you should be able to:

- Install the selectable PMC card on a base adapter.
- Download diagnostic and operating system support programs
- Locate optional cable connector pin numbers and assignments
- Obtain a list of replaceable parts
- Run a wrap test on connectors and cable ends

#### **Terminology Note**

Throughout this book, any adapter that supports a PMC connection will be referred to as a base adapter.

### **Who Should Read This Book**

This book is written for an experienced computer user or a person who sets up the selectable PMC card in conjunction with any adapter that supports a PCI-mezzanine card (PMC) connection.

### **Related Information**

- Operating and installation documentation provided with any base adapter card you are using.
- Operating and installation documentation provided with your computer.
- Reference, service, and diagnostics documentation available for your computer.
- Other related publications can be obtained from the Web at:

http://wwprodsoln.bocaraton.ibm.com/artic/pubs.html

# **Chapter 1. Product Description**

The ARTIC960 4-Port Selectable PMC is an optional PCI mezzanine card that can be used with ARTIC960 base adapters that support a PMC connection. The selectable PMC card complies with the Draft Standard for a Common Mezzanine Card (CMC) and the Draft Standard for a PCI Mezzanine Card (PMC).

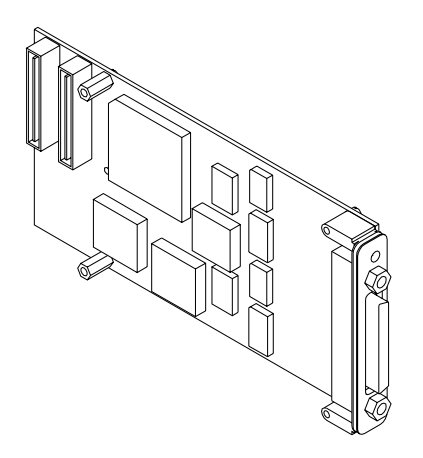

Figure 1-1. The Selectable PMC Card

# **IBM Order (FRU) Numbers**

The following table lists the IBM order numbers (FRU numbers) associated with the selectable PMC card.

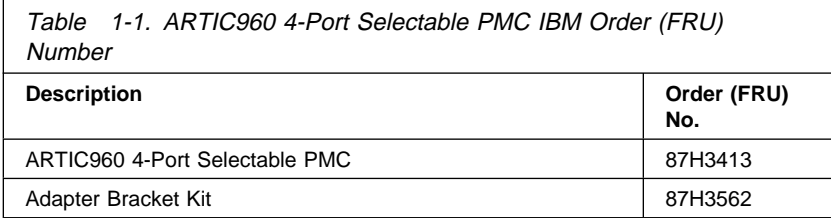

### **Features and Function**

The selectable PMC card has the following features:

- One high-speed multi-channel DMA controller with PCI interface
- Two serial communication controllers
- One serial ROM for configuration data
- Four communication ports

The selectable PMC card connects to the base adapter by two 64-pin connectors. Interface signals exit the selectable PMC card through the 120-pin connector at the rear of the selectable PMC card. The base adapter and the attached selectable PMC card occupy a single 32-bit expansion slot in personal computers that are peripheral component interconnect (PCI) compliant.

### **Optional Cables**

Optional cable assemblies are available for the selectable PMC card. See Chapter 5, "Cables and Connectors" for information.

### **Specifications**

The following describes the physical attributes, environment, and electrical requirements for the selectable PMC card.

#### **Size**

Length: 149 mm overall (5.86 inches) Width: 74 mm (2.91 inches)

#### **Environment**

– Air temperature:

Operating: 0 to 55°C (32 to 131°F) Non-Operating: 0 to 60°C (32 to 140°F).

– Humidity:

Operating: 5% through 95%. Wet Bulb Temperature: 29.4°C (85°F)

#### **Electrical**

No load on outputs, normal operating mode.

– Power Requirements

+3.3 V dc, .5 A (maximum) +5 V dc, .97 A (maximum) +12 V dc, 67 mA (maximum)

# **Operating System Support Programs and Publications**

To help programmers develop products for the ARTIC960Rx PCI Adapter or the ARTIC960Hx PCI Adapter, a set of operating system packages containing the drivers and utilities to support a particular operating system is available on the World Wide Web (Web). To download these sample programs and utilities from the Web, see "Step 4. Downloading the Diagnostics and Operating System Support Programs" on page 2-7.

Other related publications can be obtained from the Web at:

http://wwprodsoln.bocaraton.ibm.com/artic/pubs.html

#### **Obtaining Publications when Web Support Is Unavailable**

If you do not have access to the Web, you can obtain these publications from the no-fee Developer's Assistance Program (DAP).

By telephone, call **1-800-426-3333** and ask for **ARTIC 160**.

By E-mail, send to **artic@vnet.ibm.com**.

# **Chapter 2. Installation Requirements and Instructions**

This chapter lists the contents of the ARTIC960 4-Port Selectable PMC package and provides instructions for installing the selectable PMC card and attaching an optional cable. The package contains the following:

- The selectable PMC card.
- This book (with Warranty Statement)
- An adapter bracket kit containing the bracket and five screws

**Note:** The ARTIC960 4-Port Selectable PMC is a Class A device.

The Federal Communications Commission (FCC) classification for this product might differ from the FCC classification for your system unit. Use the classification that is highest. For example, if the FCC classification for your system unit is Class B and a card that you install is Class A, the classification of your system unit would change to Class A. For more information, see "Required Electronic Emission and Connectivity Notices" on page A-4.

### **Hardware Requirements**

The selectable PMC card requires an ARTIC960 base adapter or another base adapter that supports a PMC connection.

### **Handling Static-Sensitive Devices**

Components for your selectable PMC card can be damaged by static discharge. To prevent this damage, the card is shipped in an anti-static bag. Observe the following precautions when handling any static-sensitive device:

• Keep the device in its anti-static bag until you are ready to install it.

- Make the least possible movement with your body to minimize the electrostatic charges created by contact with clothing fibers, carpet, and furniture.
- If possible, keep one hand on the computer chassis when you are inserting or removing an adapter. Always turn the computer off before removing an adapter from the system unit.
- Do not touch the printed circuits, connector pins, or components. Where possible, hold the circuit board by its edges or mounting hardware.
- Do not place the card on the system unit cover or on a metal table. The cover and metal table increase the risk of damage because they provide an electrical path from your body through the card.

### **Installation**

This section provides step-by-step instructions for installing the selectable PMC card on the base adapter. This section also describes how to connect an optional cable to the selectable PMC card and the base adapter.

# **Step 1. Installing the Selectable PMC Card**

The following instructions assume that you have the base adapter out of the system unit and are ready to install the selectable PMC card.

- 1. Place the base adapter on a clean, static-free surface with the component side up.
- 2. Hold the selectable PMC card (still wrapped in the anti-static bag) in one hand and touch a metal part of your system unit with the other hand. This places your body, the selectable PMC card, and the system unit at the same ground potential, preventing an accidental static discharge.
- 3. Remove the selectable PMC card from the anti-static bag. Be sure to hold the circuit board by the edges only. Do not touch the component pins, solder joints, or connector contacts. Take care not to damage the rubber gasket around the connector on the back of the selectable PMC card.
- 4. The selectable PMC card attaches to the base adapter with four screws. Locate the screws in the adapter bracket kit. The four screws will be positioned as shown.

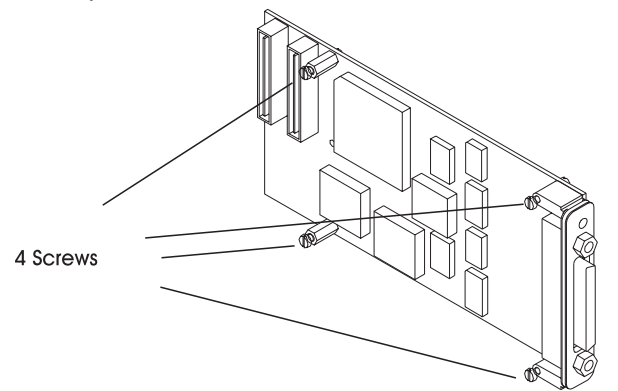

5. Position the selectable PMC card over the base adapter with the component sides of both the selectable PMC card and the base adapter facing each other.

6. Align the PMC connectors on the selectable PMC card with the PMC connectors on the base adapter, and then press them together. Turn the assembled pair over so that the base adapter is on top. Install two of the screws as shown.

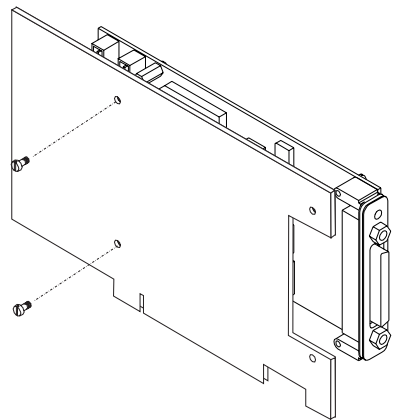

7. Taking care not to damage the rubber gasket around the connector on the selectable PMC card, align the adapter bracket as shown and install the remaining two screws.

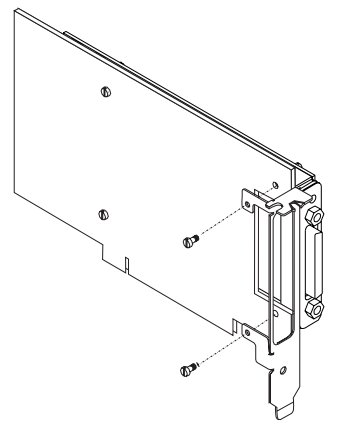

### **Step 2. Installing the Base Adapter**

The following describes how to install the base adapter, with the selectable PMC card, into the system unit. For more information, refer to the documentation that came with the computer or the installation documentation that came with the base adapter.

1. Grasping the base adapter by the top edge, firmly press the base adapter into the connector at the rear panel of the system unit. Then, secure the adapter bracket to the slot using the screw provided.

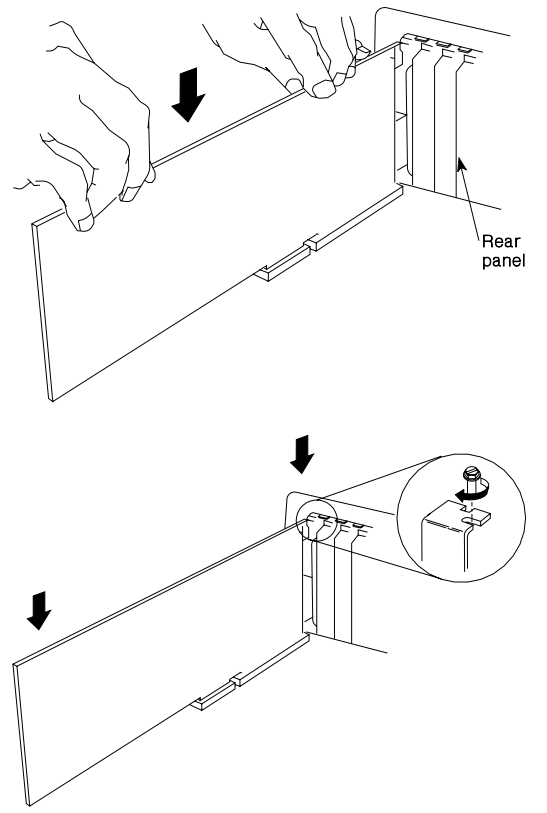

2. Reinstall the system unit cover and reconnect all cables to their appropriate connectors (refer to the documentation that came with your computer).

- 3. If you plan to connect an optional cable, skip the next step and go directly to "Step 3. Connecting an Optional Cable."
- 4. Plug all power cords into electrical outlets.

### **Step 3. Connecting an Optional Cable**

#### **DANGER**

**Lightning protection. Do not connect or handle the cable during a lightning storm.**

The following instructions assume that you have the assembled base adapter in the system unit and are ready to attach an optional cable to the PMC card.

- 1. Ensure that all power cords are unplugged.
- 2. Align the 120-pin connector of the PMC cable with the 120-pin connector at the rear of the PMC card.
- 3. Firmly press the cable connector into the PMC card connector.
- 4. Tighten the thumbscrews on both sides of the cable connector.
- 5. Connect each of the four ports of the optional cable to the other device (for example, a modem). Each connector is marked with its port number.
- 6. Tighten the thumbscrew on each side of the cable connector.
- **Note:** Moving the system unit with a cable attached can result in dislodging the base adapter or the selectable PMC card. Should these (or any other adapters or cards) become dislodged while power is applied, proceed as follows:
	- 1. Turn the computer off.
	- 2. Remove the system unit cover.
	- 3. Loosen the expansion-slot screw of the dislodged adapter. Press down on the top edge of the adapter to reseat it. Then, re-tighten the expansion-slot screw.
	- 4. Reinstall the system unit cover.
	- 5. Turn the computer on.

# **Step 4. Downloading the Diagnostics and Operating System Support Programs**

Diagnostics are included in the operating system support programs available with the purchase of this selectable PMC card. Specific operating system support programs can be obtained through the World Wide Web or the Bulletin Board System (BBS).

### **Downloading from the Web**

Do the following:

1. Using a Web browser of your choice, type:

http://wwprodsoln.bocaraton.ibm.com/artic/file\_rep.html

- 2. Select the operating system support you want.
- 3. Download the **Program** file.
- 4. Download the **Installation/file creation instructions** file, and follow the steps for installing and configuring the product support.

### **Downloading from the BBS**

Do the following:

- 1. Check that your modem settings are:
	- **Data Bit** 8 **Parity Bit** N **Stop Bit** 1
- 2. Dial the U.S.A. number **561-443-0134**.
- 3. Select the operating system support you want.
- 4. Choose a **Transfer Protocol** supported by your communications software.
- 5. View the information on-line or download the **Readme/Instruction** file.
- 6. Follow the instructions in this file for downloading and installing the program support and diagnostics.

### **Obtaining Operating System Support when the Web/BBS is Unavailable**

For those who are unable to retrieve the files from either the Web or BBS, support is provided by telephone or E-mail.

For telephone assistance (U.S.A. only), call: **1-800-426-3333 and ask for ARTIC 160**.

For E-mail assistance, send to: **artic@vnet.ibm.com**

# **Chapter 3. Removing the Selectable PMC Card from a Base Adapter**

To remove the selectable PMC card from a base adapter:

- 1. Turn the computer off.
- 2. Unplug the power cords from the electrical outlets.
- 3. Disconnect all cables from the rear of the system unit.
- 4. Remove the system unit cover.
- 5. Locate the assembled base adapter containing the selectable PMC card and record its slot number.
- 6. Remove the expansion-slot screw that locks the assembled base adapter in place.
- 7. Remove the assembled base adapter by grasping the top edge and pulling upward.

Be sure to hold the assembled base adapter by the edges only; do not touch the component pins or solder joints.

8. Remove the four screws on the assembled base adapter, and then remove the adapter bracket. Take care not to damage the rubber gasket around the connector on the selectable PMC card. The two devices should still be held together by the PMC connector.

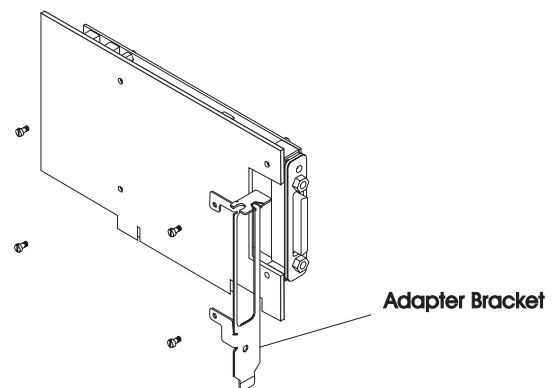

- 9. Carefully separate the connector on the selectable PMC card from the connector on the base adapter using a gentle rocking motion.
- 10. Reinstall just the base adapter into the same slot recorded in Step 5 of this procedure.
- 11. Reinstall the system unit cover.
- 12. Reconnect all cables previously removed from the system unit.
- 13. Plug all power cords into electrical outlets.
- 14. Turn the computer on.
- 15. Run diagnostics if necessary.

To test the selectable PMC card attached to the base adapter, refer to the operating system support programs you downloaded from the Web or BBS in "Step 4. Downloading the Diagnostics and Operating System Support Programs" on page 2-7. If no problems are found, have the system unit serviced.

# **Chapter 4. Troubleshooting**

This chapter discusses how to identify possible problems with the selectable PMC card. This chapter also describes how to:

- Run a wrap test on connectors and cable ends
- Obtain a list of wrap plug part numbers

### **Problem Determination**

For system testing information, refer to the documentation supplied with your computer.

If you performed the diagnostic tests because of a suspected communications problem and have successfully completed the tests without an error message, additional testing may be required on the following:

- The host computer, industrial computer, or device with which you are trying to communicate (such as a printer)
- The base adapter to which the selectable PMC card is attached
- An attached communications device, such as a modem
- The communications cable

To test the selectable PMC card attached to the base adapter, refer to the operating system support programs you downloaded from the Web or BBS in "Step 4. Downloading the Diagnostics and Operating System Support Programs" on page 2-7. If no problems are found, have the system unit serviced.

### **Diagnostic Wrap Plugs**

Diagnostic wrap tests can be performed at the PMC connector or at a selected port of the optional cable. Use the menu prompts to select either location for wrap testing. Table 4-1 on page 4-2 lists the wrap plug part numbers to use during wrap testing.

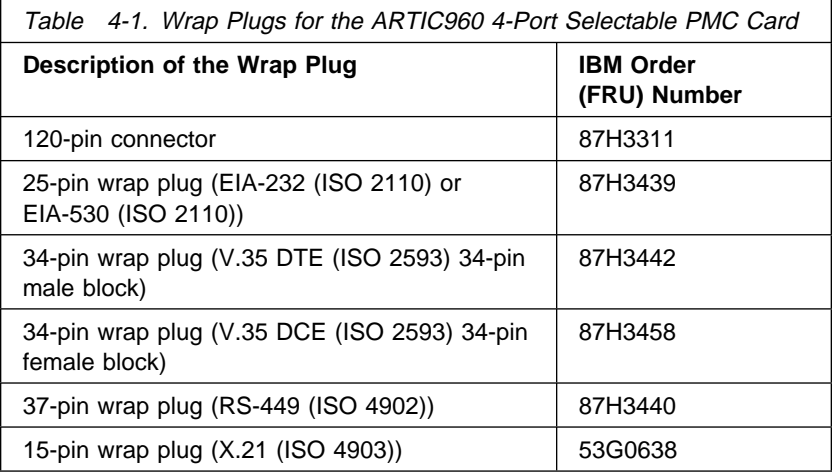

During diagnostic testing of the selectable PMC card, the diagnostic program initially prompts you to make a wrap test selection, either at the 120-pin connector of the card, or at one of the ports of an optional cable.

If you want to wrap test the selectable PMC card without a cable, you must connect the 120-pin wrap plug (part number 87H3311) to the 120-pin connector of the selectable PMC card. After making this wrap plug connection, respond **Yes** to the test prompt for this interface, and the testing will proceed automatically.

If you want to wrap test one port on any of the optional cables on this selectable PMC card, you must connect the appropriate wrap plug to the desired port (0, 1, 2, or 3) of the cable. After making this wrap plug connection, respond **Yes** to the test prompt for this interface, and the testing will proceed automatically.

# **Chapter 5. Cables and Connectors**

Optional cable assemblies are available for the selectable PMC card. Each assembly consists of four lengths of cable with a standard connector at the end and are designed to provide four ports of one electrical interface as follows:

- EIA-232 cable (ISO 2110)
- EIA-530 cable (ISO 2110)
- V.35 (V.36 compatible) DTE or DCE (ISO 2593) cable
- RS 449 (ISO 4902) cable
- X.21 (ISO 4903) cable

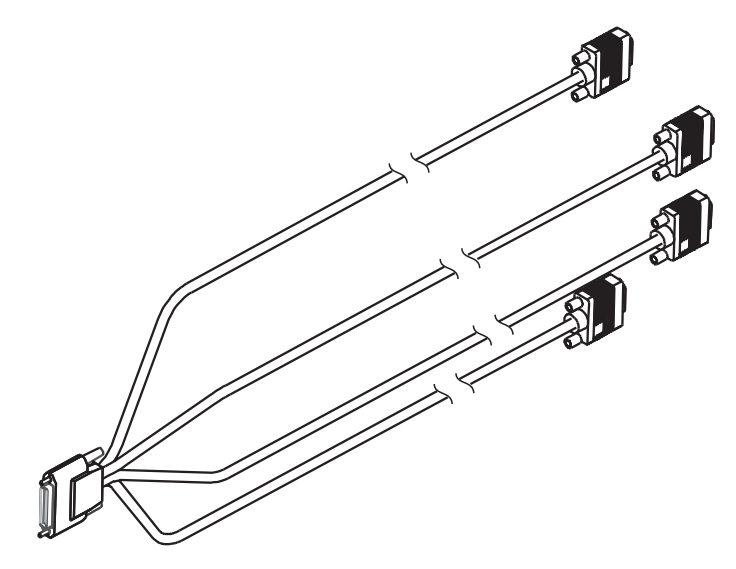

Figure 5-1. Optional Cables

Each cable has a single 120-pin, male, D-shell connector that branches into four individual cables, each of which provides access to one of four independent ports.

The following table lists the IBM order number and part number for each optional cable and the electrical interface it supports.

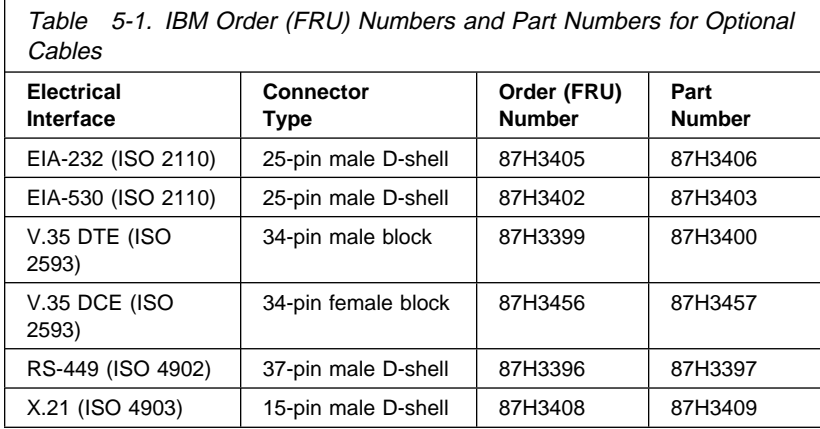

# **Port Speeds**

When clocks are supplied by an external device (all interfaces except EIA-232), the selectable PMC card supports four ports running simultaneously at a maximum data rate of 2.048M bits per second (bps), duplex, and synchronous. The following table shows the maximum speed supported for each electrical interface.

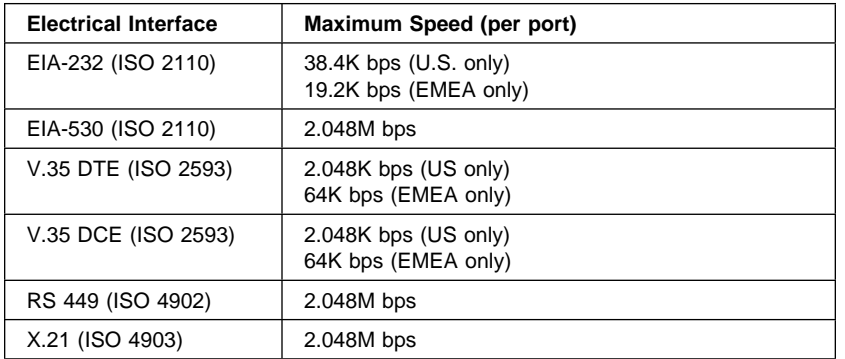

Clocks supplied by a Dual Universal Serial Communications Controller (DUSCC) on the selectable PMC card provide synchronous data rates up to 230.4K bps, duplex. In addition, an on-card clock generator can provide data rates of either 1.544M bps or 2.048M bps for each port. Selection of the clock frequency is programmable.

### **Connector Pin Numbers and Assignments**

This section provides pin numbering and signal assignments for each of the six optional cables. For each cable, a table shows the pin assignments for the 120-pin connector and the correlation to the four port connectors. Each signal is identified as input (I) or output (O), as viewed from the PMC card.

### **120-Pin Connector**

The individual signals for all ports connect to the selectable PMC card through the 120-pin connector at the rear of the card. The following shows a 120-pin connector.

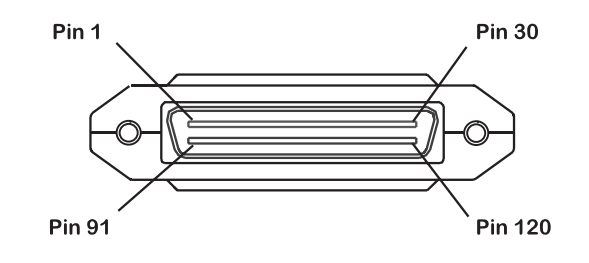

# **EIA-232 Connector**

The following illustration shows a 25-pin, male, D-shell connector. Table 5-2 lists the pin assignments for the EIA-232 (ISO 2110) electrical interface. The "x" in the signal name is the number of the port. The ID for the EIA-232 cable is 02h.

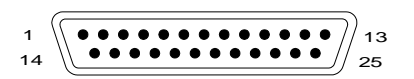

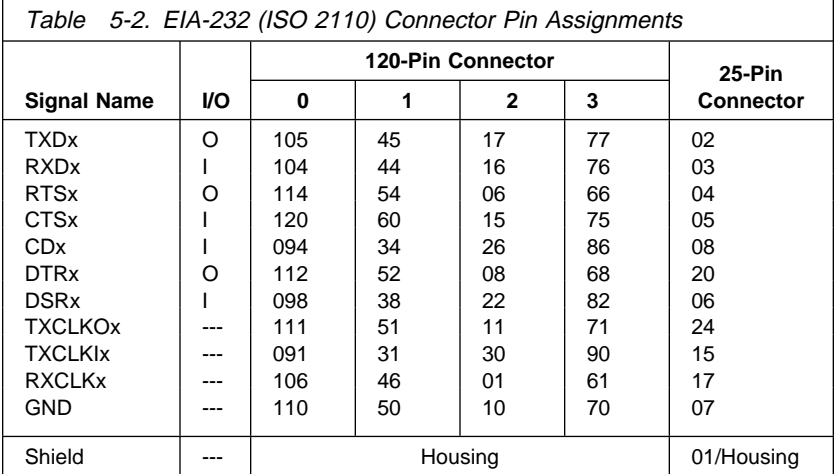

# **EIA-530 Connector**

The following illustration shows a 25-pin, male, D-shell connector. Table 5-3 lists the pin assignments for the EIA-530 (ISO 2110) electrical interface. The "x" in the signal name is the number of the port. The ID for the EIA-530 cable is F7h.

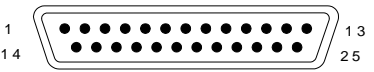

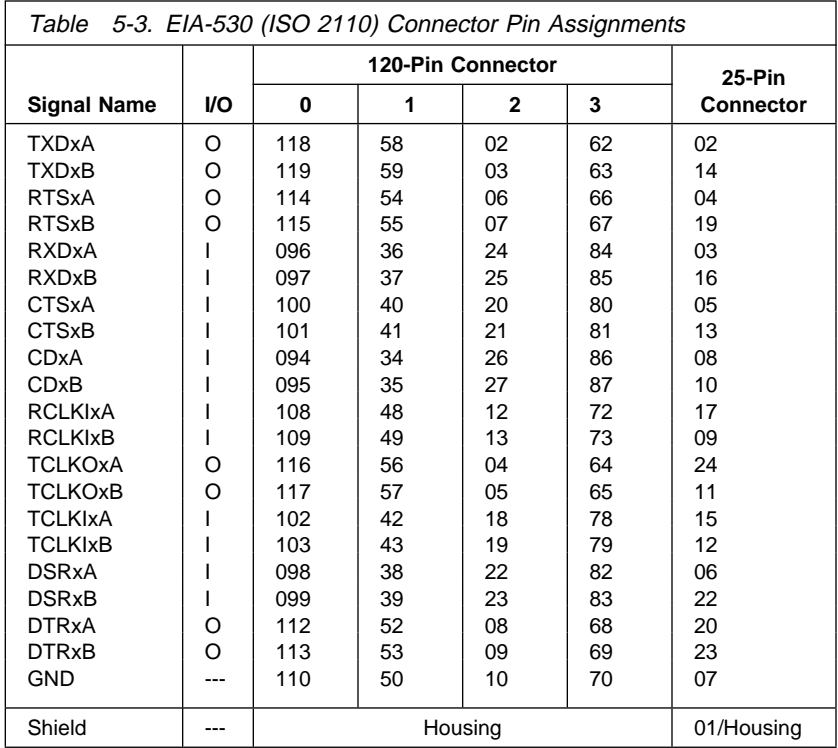

# **V.35 DTE Connector**

The following shows a 34-pin male connector. Table 5-4 lists pin assignments for the V.35 DTE (ISO 2593) electrical interface. The "x" in the signal name is the number of the port. The ID for the V.35 DTE cable is FBh.

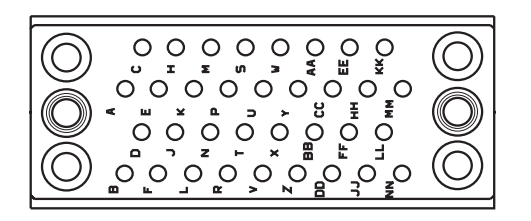

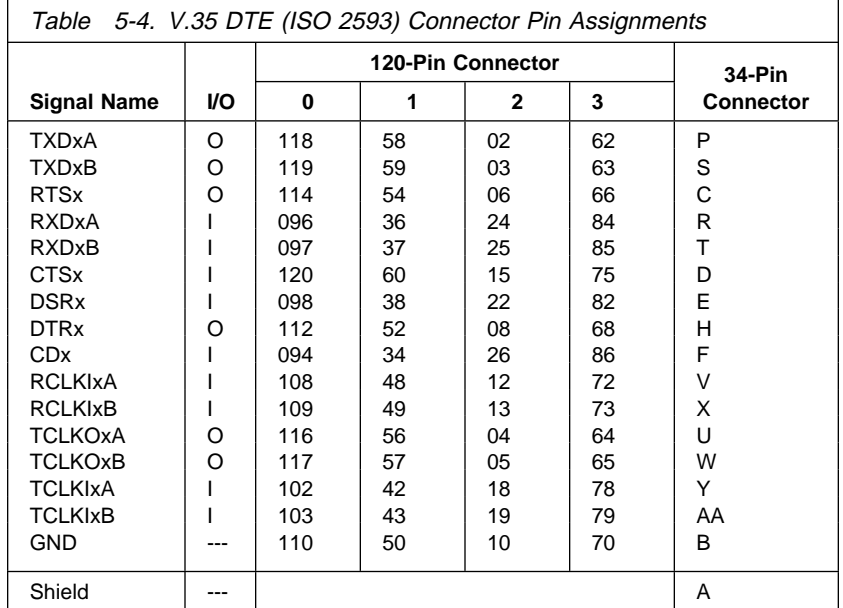

# **V.35 DCE Connector**

The following illustration shows a 34-pin female connector. Table 5-5 lists the pin assignments for the V.35 DCE (ISO 2593) electrical interface. The "x" in the signal name is the number of the port. The ID for the V.35 DCE cable is BFh.

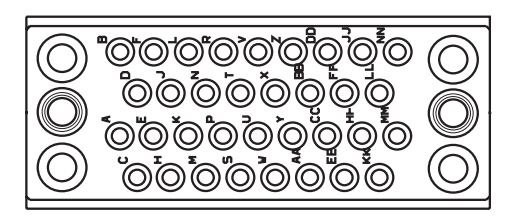

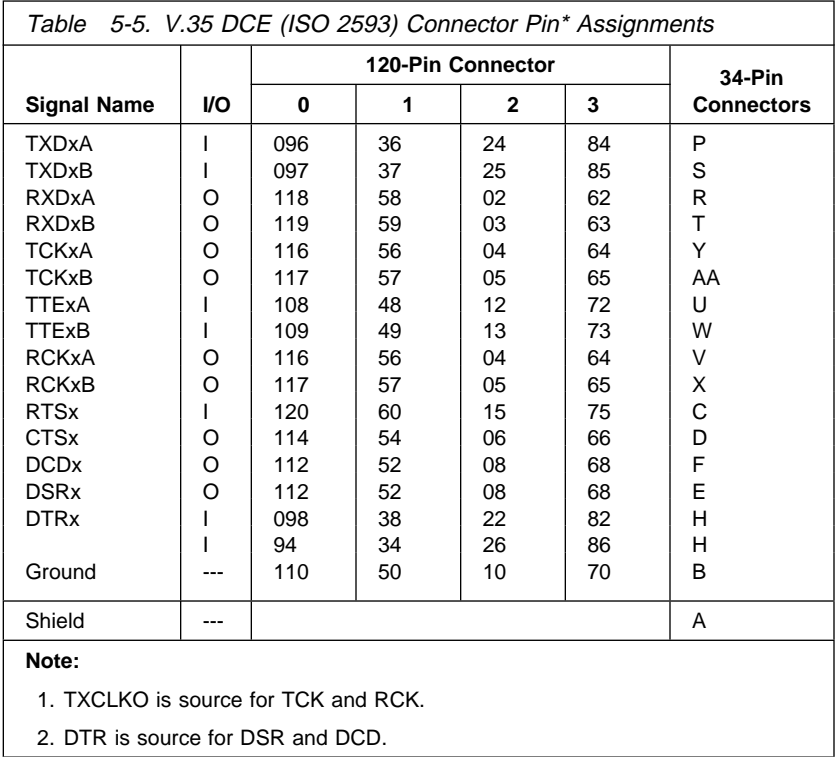

## **RS-449 Connector**

The following illustration shows a 37-pin, D-shell connector. Table 5-6 lists pin assignments for the RS-449 (ISO 4902) electrical interface. The "x" in the signal name is the number of the port. The ID for the RS-449 cable is FDh.

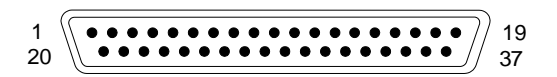

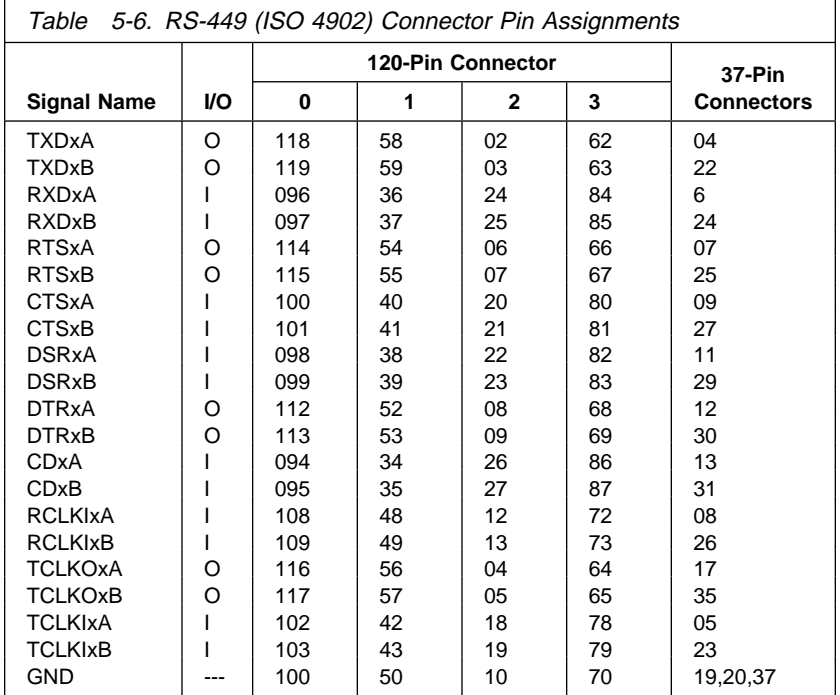

# **X.21 Connector**

The following illustration shows a 15-pin, male, D-shell connector. Table 5-7 lists the pin assignments for the X.21 (ISO 4903) electrical interface. The "x" in the signal name is the number of the port. The ID for the X.21 cable is DFh.

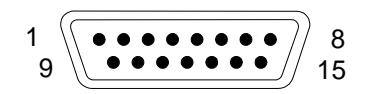

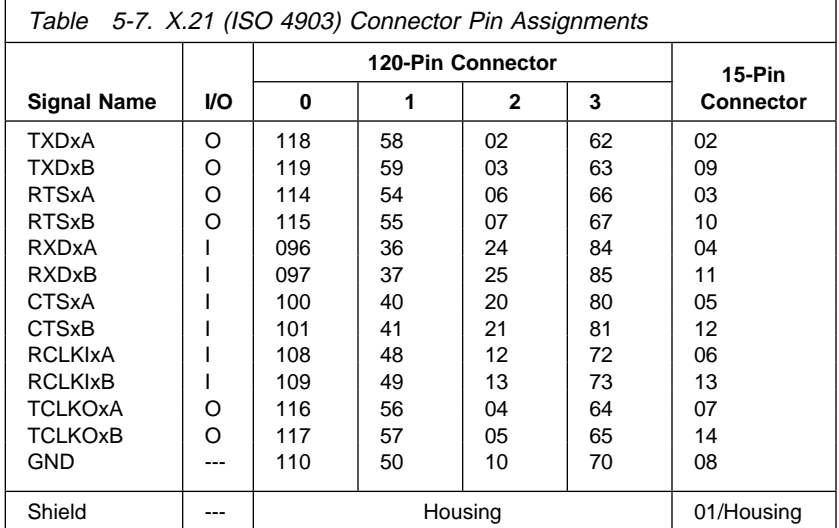

# **Appendix A. Notices**

References in this publication to IBM products, programs, or services do not imply that IBM intends to make these available in all countries in which IBM operates. Any reference to an IBM product, program, or service is not intended to state or imply that only that IBM product, program, or service may be used. Subject to IBM's valid intellectual property or other legally protectable rights, any functionally equivalent product, program, or service may be used instead of the IBM product, program, or service. The evaluation and verification of operation in conjunction with other products, except those expressly designated by IBM, are the responsibility of the user.

IBM may have patents or pending patent applications covering subject matter in this document. The furnishing of this document does not give you any license to these patents. You can send license inquires, in writing, to:

IBM Director of Licensing IBM Corporation 500 Columbus Avenue Thornwood, NY 10594 U.S.A.

# **Trademarks and Service Marks**

The following terms are trademarks of the IBM Corporation in the United States or other countries, or both:

IBM

Other company, product, and service names may be trademarks or service marks of others.

# **Safety Information**

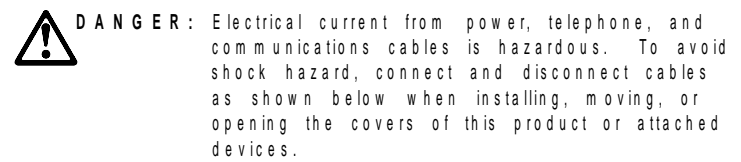

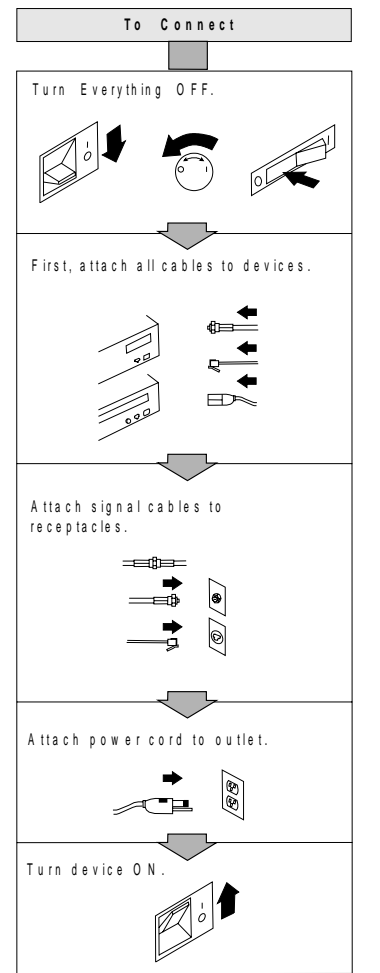

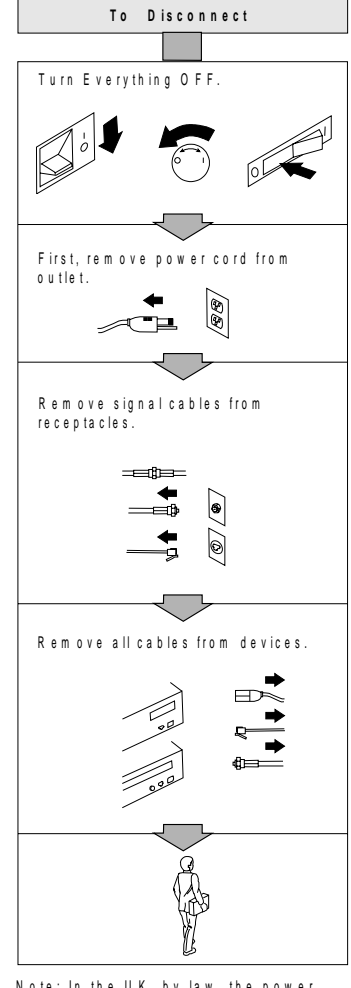

N o te : In th e U K , b y la w , th e te le p h o n e cable must be connected after the power c o rd .

Note: In the UK, by law, the power cord m ust be disconnected after the<br>telephone line cable.

# **Required Electronic Emission and Connectivity Notices**

# **Federal Communications Commission (FCC) Statement**

**Note:** This equipment has been tested and found to comply with the limits for a Class A digital device, pursuant to Part 15 of the FCC Rules. These limits are designed to provide reasonable protection against harmful interference when the equipment is operated in a commercial environment. This equipment generates, uses, and can radiate radio frequency energy and, if not installed and used in accordance with the instruction manual, may cause harmful interference to radio communications. Operation of this equipment in a residential area is likely to cause harmful interference, in which case the user will be required to correct the interference at his own expense.

Properly shielded and grounded cables and connectors must be used in order to meet FCC emission limits. IBM is not responsible for any radio or television interference caused by using other than recommended cables and connectors or by unauthorized changes or modifications to this equipment. Unauthorized changes or modifications could void the user's authority to operate the equipment.

This device complies with Part 15 of the FCC Rules. Operation is subject to the following two conditions: (1) this device may not cause harmful interference, and (2) this device must accept any interference received, including interference that may cause undesired operation.

# **Industry Canada Compliance Statement**

This Class A digital apparatus meets the requirements of the Canadian Interference-Causing Equipment Regulations.

Cet appareil numérique de la classe A respecte toutes les exigences du Règlement sur le matériel brouilleur du Canada.

# **European Union (EU) Electromagnetic Compatibility Directive**

This product is in conformity with the protection requirements of EU Council Directive 89/336/EEC on the approximation of the laws of the Member States relating to electromagnetic compatibility.

IBM cannot accept responsibility for any failure to satisfy the protection requirements resulting from a non-recommended modification of the product, including the fitting of non-IBM option cards.

This product has been tested and found to comply with the limits for Class A Information Technology Equipment according to CISPR 22 / European Standard EN 55022. The limits for Class A equipment were derived for commercial and industrial environments to provide reasonable protection against interference with licensed communication equipment.

#### **Attention:**

This is a Class A product. In a domestic environment, this product may cause radio interference, in which case, the user may be required to take adequate measures.

### **Germany**

### **Zulassungsbescheinigung laut Gesetz über die elektromagnetische Verträglichkeit von Geräten (EMVG) vom 30. August 1995**

Dieses Gerät ist berechtigt, in Übereinstimmung mit dem deutschen EMVG das EG-Konformitätszeichen - CE - zu führen.

Der Aussteller der Konformitätserklärung ist die:

International Business Machines ARTIC Hardware Development 1798 N.W. 40th Street Boca Raton FL 33431 U.S.A.

Informationen in Hinsicht EMVG Paragraph 3, Abs. 2:

 Das Gerät erfüllt die Schutzanforderungen nach EN 50082-1 und EN 55022 Klasse A.

EN 55022 Klasse A Geräte bedürfen folgender Hinweise:

#### Nach dem EMVG:

"Geräte dürfen an Orten, für die sie nicht ausreichend entstört sind, nur mit besonderer Genehmigung des Bundesministeriums für Post und Telekommunikation oder des Bundesamtes für Post und Telekommunikation betrieben werden. Die Genehmigung wird erteilt, wenn keine elektromagnetischen Störungen zu erwarten sind." (Auszug aus dem EMVG, Paragraph 3, Abs. 4)

Dieses Genehmigungsverfahren ist nach Paragraph 9 EMVG in Verbindung mit der entsprechenden Kostenverordnung (Amtsblatt 14/93) kostenpflichtig.

#### Nach der EN 55022:

"Dies ist eine Einrichtung der Klasse A. Diese Einrichtung kann im Wohnbereich Funkstörungen verursachen; in diesem Fall kann vom Betreiber verlangt werden, angemessene Maβnahmen durchzuführen und dafür aufzukommen."

Anmerkung:

Um die Einhaltung des EMVG sicherzustellen, sind die Geräte wie in den Handbüchern angegeben zu installieren und zu betreiben.

# **Japan**

### **Japanese Voluntary Control Council for Interference (VCCI) Statement**

### **Attention**

This product is a Class 1 Information Technology Equipment and conforms to the standards set by the Voluntary Control Council for Interference by Information Technology Equipment (VCCI). In a domestic environment this product may cause radio interference, in which case the user may be required to take adequate measures.

# **Index**

# **A**

adapter bracket 2-4 attaching an optional cable 2-6

# **B**

base adapter installing 2-5 bracket, adapter 2-4

# **C**

cables, part numbers 5-1 connecting an optional cable 2-6 connectivity A-4 connector 120-pin 5-3 15-pin D-shell 5-9 25-pin D-shell 5-4, 5-5 34-pin female 5-7 34-pin male 5-6 37-pin D-shell 5-8

# **D**

data rates 5-2 description 1-1 Developer's Assistance Program (DAP) 1-3 diagnostics downloading from the BBS 2-7 downloading from the Web 2-6 PMC card 2-6 wrap testing 4-1 documentation, base adapter 1-3 downloading diagnostics 2-6

# **E**

E-mail assistance 1-3, 2-7 electronic emissions A-4

# **F**

features and function, PMC card 1-2 FRU numbers adapter bracket kit 1-1 optional cables 5-2 selectable PMC card 1-1 wrap plugs 4-2

# **H**

handling static-sensitive devices 2-1

# **I**

IBM order numbers 1-1 installation base adapter 2-5 instructions 2-2 requirements 2-2 selectable PMC card 2-2 interface port speeds 5-2

# **L**

lightning protection 2-6

# **N**

notices A-1

# **O**

operating system support 1-3 optional cables information 1-2 part numbers 5-2

# **P**

PMC card, installing 2-2 PMC card, removing 3-1 port speeds 5-2 problem determination 4-1

# **R**

removing a PMC card 3-1

# **S**

safety information A-3 selectable PMC card data rates 5-2 port speeds 5-2 removing 3-1 specifications 1-2 static-sensitive devices, handling 2-1

# **T**

telephone assistance 1-3, 2-7 troubleshooting diagnostic wrap plugs 4-1 problem determination 4-1 wrap plug part numbers 4-2 wrap testing 4-1

# **W**

Web address 1-3

Web address for diagnostics 2-6 wrap plug part numbers 4-2

# **Readers' Comments — We'd Like to Hear from You**

**ARTIC960 4-Port Selectable PMC Guide to Operations Part Number 87H3453**

**Overall, how satisfied are you with the information in this book?**

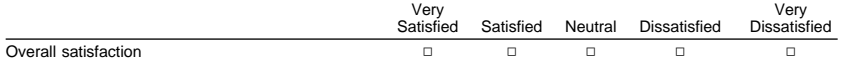

#### **How satisfied are you that the information in this book is:**

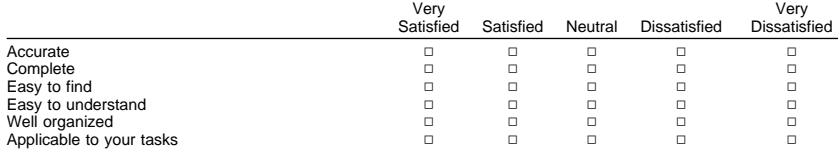

**Please tell us how we can improve this book:**

Thank you for your responses. May we contact you?  $\Box$  Yes  $\Box$  No

When you send comments to IBM, you grant IBM a nonexclusive right to use or distribute your comments in any way it believes appropriate without incurring any obligation to you.

Name Address

Company or Organization

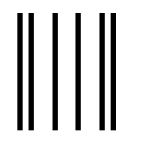

NO POSTAGE NECESSARY IF MAILED IN THE UNITED STATES

# **BUSINESS REPLY MAIL**

FIRST-CLASS MAIL PERMIT NO. 40 ARMONK, NEW YORK

POSTAGE WILL BE PAID BY ADDRESSEE

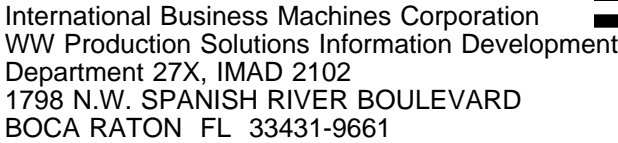

# الملياليون المطلوبا للمانا المتواطن المباليات

Fold and Tape **Please do not staple** Fold and Tape

**Readers' Comments — We'd Like to Hear from You**

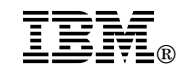

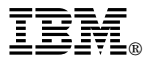

Part Number: 87H3453

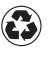

Printed in the United States of America on recycled paper containing 10% recovered post-consumer fiber.

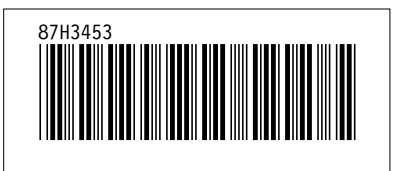